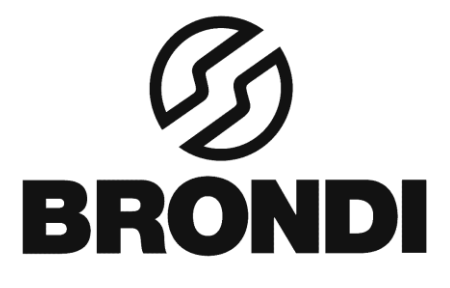

# **BARON**

**Manuale di istruzioni – Italian**

# **Introduzione: (1). Vista d'assieme del telefono**

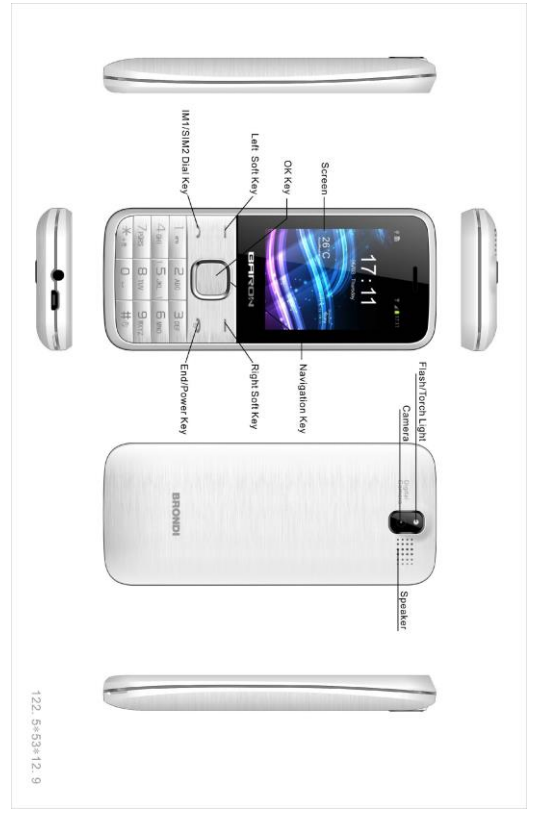

# **1.1. 1.1 Tasti**

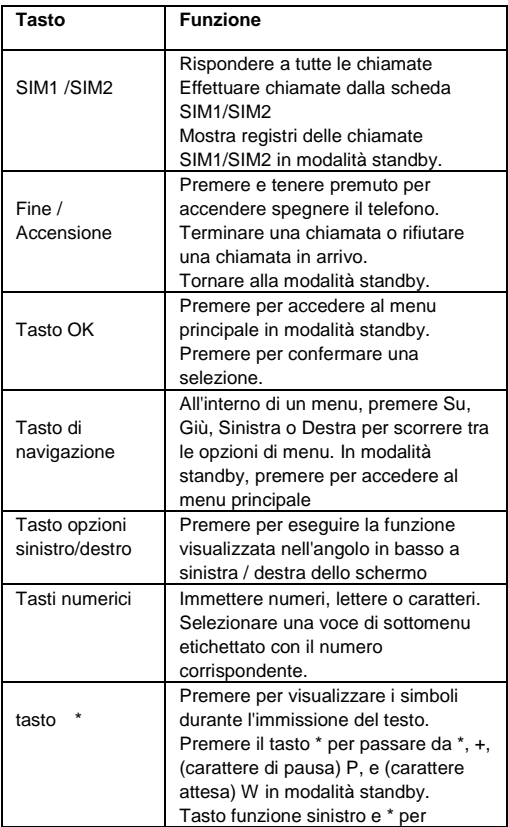

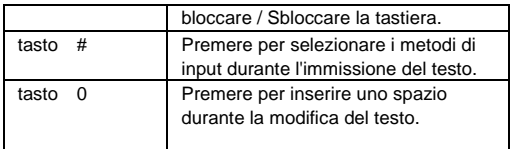

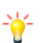

Nota: "Premere" in questo manuale, significa premere e rilasciare il tasto, "premere e tenere premuto" significa premere e tenere premuto il tasto per almeno 2 secondi.

# **1.2. 1.2 Icone e simboli**

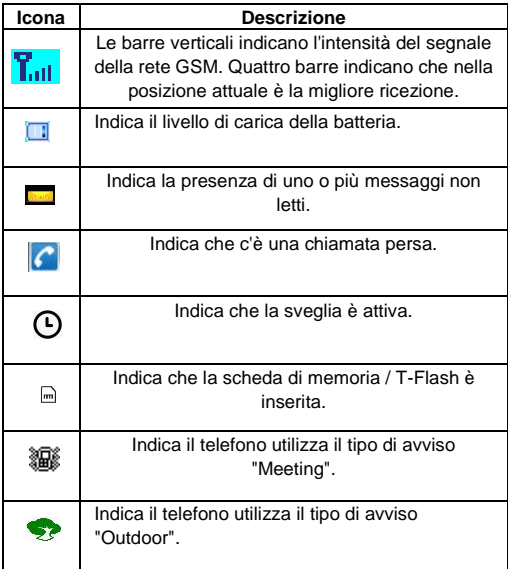

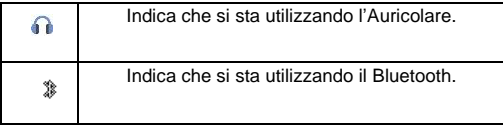

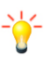

# **Nota: L'icona può variare nel prodotto reale.**

# **(2). Guida introduttiva**

# **2.1 Inserire SIM e scheda di memoria**

È possibile utilizzare il telefono con una o due schede SIM inserite.

1. Aprire il coperchio e rimuovere la batteria.

2. Inserire le schede SIM correttamente nello slot delle schede.

3 Inserire la scheda di memoria nello slot con i contatti color oro rivolti verso il basso.

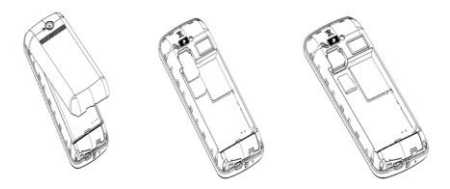

## **2.2 Inserimento della batteria**

1. Aprire il coperchio della batteria sul retro del telefono. 2. Allineare i punti di contatto della batteria con quelli del telefono e premere delicatamente la batteria in posizione. 3 Riposizionare il coperchio della batteria nella sua posizione

## **2.3 Rimozione della batteria**

1. Spegnere il telefono.

2. Aprire il coperchio della batteria, sollevare delicatamente il coperchio e aprire

3. Sollevare la batteria e fuori del telefono.

#### **Tasti di scelta rapida del telefono**

Scelte rapide di navigazione sono impostati come di seguito: SU: Telecamera GIU': Profili SINISTRA : Lettore musicale DESTRA: Nuovo SMS

## **1. Guida introduttiva**

# **1.1. Batterie**

La batteria è inclusa nella scatola. Non è completamente carica, ma può ancora essere in grado di accendere il telefono. scaricate completamente la batteria e poi ricaricarla per almeno 12 ore con il telefono spento. Si batteria raggiungerà il suo stato ottimale dopo tre cicli di carica e scarica.

# **1.1.1.Installazione e disinstallazione della batteria**

Per installare la batteria, togliete il coperchio posteriore dal telefono cellulare premendo saldamente sul coperchio e farlo scorrere verso il basso. Allineare i contatti dorati della batteria con i contatti il telefono, E quindi far scattare delicatamente verso il basso la batteria in posizione. Rimontare il coperchio posteriore.

Per disinstallare la batteria, sollevare la batteria dal fondo.

# **1.1.2.Carica della batteria**

Collegare il caricabatterie nella presa sul lato del telefono. Collegare il caricabatterie ad una presa a muro CA. Il lampeggiamento di l'icona del livello della batteria indica che la batteria è in carica. Quando smette di lampeggiare, questo indica che la carica è finita

Durante la carica, il telefono cellulare e il caricabatterie saranno caldi al tatto. Questo è normale.

#### **Attenzione:**

La temperatura ambiente di funzionamento del caricatore è 0°C-50°C. Non utilizzare quando la temperatura supera questo limite.

Utilizzare solo caricabatterie approvati dal produttore del

telefono per garantire la sicurezza. La mancata osservanza violerà i termini e le condizioni della garanzia.

## **1.1.3.Utilizzo la batteria**

I tempi di attesa e di chiamata specificati dal produttore del telefono sono ottenuti in ambiente operativo ideale. I valori effettivi variano con la condizione della rete, l'ambiente operativo e metodo di funzionamento. Si prega di rispettare le normative locali di smaltimento della batteria (come il riciclo). Non smaltire come rifiuti domestici.

## **1.1.4.Indicatore di livello batteria**

Quando il telefono è acceso, l'indicatore di livello si trova nell'angolo in alto a destra dello schermo.

## **1.2. Connessione alla rete**

## **1.2.1.Carta SIM**

Si prega di inserire una valida scheda SIM nel telefono prima di utilizzarlo. La SIM card è fornita da il vostro gestore di rete.

Tutte le informazioni relative alla connessione di rete sono inserite sulla Carta SIM, così sono le informazioni di contatto, come nomi, numeri di telefono e SMS che si si è scelto di memorizzare sulla SIM. Si può spostare la carta SIM dal telefono e inserirla in un altro telefono GSM.

Non toccare i contatti dorati della scheda SIM e tenere lontano da elettricità e magnetismo per evitare danni. Non sarà possibile utilizzare il telefono se la carta SIM è danneggiata.

**Nota:** Prima di inserire e togliere la carta SIM, accertarsi sempre che il telefono cellulare sia spento e scollegato da qualsiasi fonte di alimentazione esterna, altrimenti sia il telefono e la carta SIM potrebbero essere danneggiati.

## **1.2.2.Installazione e disinstallazione la scheda SIM**

La scheda SIM viene solitamente fornita attaccata a una carta speciale. I contatti metallici della scheda SIM sono facilmente danneggiati da sfregamenti, quindi maneggiare con attenzione durante l'inserimento nel telefono.

Spegnere il telefono, rimuovere il coperchio posteriore, la batteria e caricabatteria. Inserire la scheda SIM nello slot della scheda SIM. Allineare l' angolo smussato della scheda SIM con lo slot. Far scorrere la scheda SIM, assicurarsi che sia a posto, installare la batteria, e ripristinare il coperchio posteriore.

Allo stesso modo, per rimuovere la scheda SIM, spegnere il telefono, rimuovere la batteria e poi estrarre la scheda SIM.

#### **1.2.3.Sbloccare la carta SIM**

#### **Codice PIN**

Il tuo codice Personal Identification Number (PIN) protegge la carta SIM da un uso non autorizzato. Il codice PIN viene generalmente fornito con la carta SIM. Se questa funzione è abilitata, è necessario inserire il codice PIN ogni volta che si accende il telefono. È anche possibile disattivare questa funzione.

Per sbloccare la carta SIM, premere e tenere premuto il pulsante di alimentazione per accendere il telefono. Inserire il codice PIN. Dopo tre inserimenti errati consecutivi, il codice viene bloccato e sarà necessario inserire il codice PUK per sbloccarlo.

#### **Codice PUK**

Questo codice è necessario per modificare un codice PIN bloccato. Se il codice non viene fornito con la carta SIM, rivolgersi al proprio fornitore di servizi. Dopo dieci inserimenti del codice PUK consecutivi errati, la carta SIM non può più essere utilizzata. Si prega di contattare il fornitore di servizi per acquistare una nuova carta SIM. Non è possibile modificare il codice PUK. In caso di smarrimento, rivolgersi al proprio fornitore di servizi.

#### **1.2.4.Collegamento alla rete**

Dopo che la carta SIM è sbloccato, il telefono cercherà automaticamente la rete raccomandata o altra rete disponibile locale. Una volta connesso, il nome del vettore rete apparirà sulla parte superiore dello schermo. Il telefono è in modalità standby, pronto per effettuare e ricevere chiamate

#### **Metodo di inserimento testo**

Questo telefono offre diversi metodi di inserimento del testo che consentono di utilizzare tratti meno pressioni di tasti per inserire e ricercare testo:

EZI IT / EZI it / IT / IT e altri metodi di input

#### **2. Rubrica**

È possibile salvare un numero di telefono nella memoria di carte SIM o telefono.

Tasto opzioni destro in modalità di attesa, quindi selezionare Rubrica se si desidera entrare in funzione. Selezionare un contatto nella finestra della lista contatti e premere opzioni sinistro per eseguire:

 **Nuovo:** Creare un nuovo contatto all'interno della rubrica.

 **Scrivi un messaggio:** Immettere direttamente l'SMS e inviarlo al numero di telefono ricercato.

- **Chiama:** Chiamare il contatto corrente.
- **Elimina:** Eliminare il contatto corrente.

 **Elimina multipli:** Eliminare tutti i contatti selezionati in una sola volta.

 **Importa / Esporta:** Importare i contatti dalla scheda SIM sia e memoria del telefono / Esporta il backup da memory card.

 **Invia vCard:** Invia un vCard via SMS / MMS / **Bluetooth** 

 **Aggiungi alla lista nera:** Aggiungere qualche numero nella lista nera

**Altri:** È possibile controllare lo stato della memoria.

#### **3. storia Chiamate**

Con questa funzione è possibile visualizzare le informazioni delle chiamate perse, Chiamate effettuate, Chiamate ricevute, Chiamate rifiutate, Timer chiamate, Contatore GPRS, e inoltre è possibile pulire tutti questi record tramite Delete All menù

Entrare in qualsiasi interfaccia storia, È possibile effettuare le seguenti operazioni: visualizzare la cronologia delle chiamate, modificare la cronologia delle chiamate, salvare la cronologia delle chiamate in rubrica, aggiungere la cronologia delle chiamate alla lista nera, eliminare la cronologia delle chiamate, è inoltre possibile visualizzare la durata delle chiamate e i costi delle chiamate.

Selezionare un registro qualsiasi, premere **Tasto funzione sinistro** per accedere all'elenco Opzione:

 **Dettagli:** Visualizzare i dettagli della chiamata corrente.

**Chiama:** Chiama il numero attuale.

 **Modifica prima di chiamare:** per modificare il numero prima di chiarlo.

 **Scrivere un messaggio:** Immettere direttamente l'SMS e inviarlo al numero attuale.

**Aggiungi ai contatti:** salvare in rubrica.

**Inserisci nella lista nera:** Aggiungere il numero alla lista nera e bloccare le chiamate da tale numero.

- **Elimina:** Eliminare i registri correnti.
- **Elimina tutto:** Eliminare tutti i registri correnti.

## **4. Strumenti**

# **4.1. Allarme**

È possibile impostare la sveglia che suonerà in un momento specifico. Impostare la sveglia con le seguenti opzioni: Nome allarme, tempo di sveglia, suonerie di allarme e ripetere una volta, tutti i giorni, Giorni. Dopo aver impostato salvare la modifica.

## **4.2. Orologio mondiale**

È possibile visualizzare l'ora locale corrente dei vari paesi.

## **4.3. Bluetooth**

- **Bluetooth:** attivare o chiudere il Bluetooth
- **Bluetooth visibilità:** Aprire o chiudere la visibilità.

 **dispositivo Accoppiato:** Mostrare il dispositivo collegato

**Trasferimento di file:** Visualizzare i file trasferiti.

**Dispositivo Nome:** Mostri fuori il nome di Bluetooth.

 **Memorizzazione File di Bluetooth:** È possibile selezionare la scheda di memoria di archiviazione.

**Aiuto:** È possibile leggere alcune informazioni di aiuto.

# **4.4. Calendario**

Lo schermo evidenzia la data di oggi dopo visualizza il calendario mensile quando si entra nella funzione calendario.

 premere tasto navigazione sinistra o destra per muoversi di giorno.

 **Agg. nuova pianificazione:** Selezionare Menu →Aggiungi nuova pianificazione→Scrivere i dettagli del programma →Selezionare Store.

## **4.5. Calcolatrice**

Premere **Tasto OK** per visualizzare i risultati del calcolo. Premere \* per inserire il punto decimale. Premere su, giù, sinistra, tasto destro e OK per selezionare +, -, \*, /, =, rispettivamente. Premere Cancella per cancellare la cifra.

# **4.6. Torcia**

Attivare o disattivare la torcia.

# **4.7. Ebook**

Leggi file di formato txt. Durante la lettura, premere "Opzioni" per aggiungere un segnalibro, vista bookmark, impostazioni di visualizzazione e così via.

## **4.8. Conversione Unità**

 **Peso:** È possibile scegliere "kg-once" o "kg-pound" per la conversione di unità.

 **Lunghezza:** È possibile scegliere "km-mile", "meter-yard", "metro-piedi" o "cm-piedi" per la conversione unità.

**4.9. STK:**È richiesto il supporto SIM Card in questo servizio.

# **5. Multimedia**

## **5.1. Video Camera**

In videocamera, le opzioni includono:

 **Passa a fotocamera:** Passare alla interfaccia della fotocamera.

 **Videocamera impostazioni:** imposta il registratore video.

**Video impostazioni:** Impostare i parametri video.

#### **5.2. Lettore Video**

È possibile riprodurre il video con questa funzione. Selezionare un video e premere [OK] nella finestra elenco dei video per cominciare a visualizzare. È possibile utilizzare i seguenti tasti durante la visualizzazione.

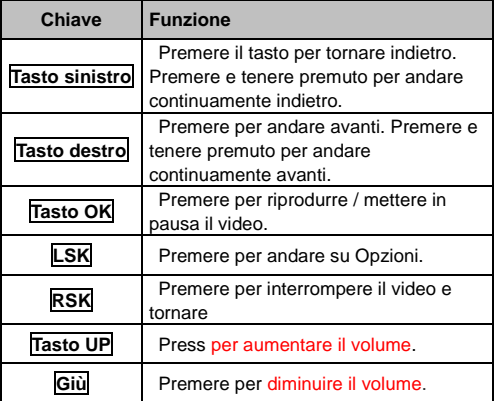

#### **5.3. Visualizzatore Immagini**

È possibile visualizzare le foto scattate con la fotocamera tramite questa funzione.

Selezionare un file di foto e premere **<Opzione>** sotto la finestra della lista foto

- **Elimina:** Eliminare l'immagine selezionata.
- **Seleziona:** Segna ed eliminare.
- **Rinomina:** Cambiare il nome dell'immagine.
- **Dettagli:** Mostra alcune informazioni dell'immagine.

## **5.4. Registratore Suono**

Si può utilizzare come registratore in questa funzione.

accedere alle opzioni:

 **Avviare la registrazione:** Selezionare questa opzione per registrare il suono.

 **Elenco file di registrazione:** Visualizzare i file audio attualmente disponibili.

 **Memorizzazione:** Modificare il percorso per il file di registrazione audio.

 **Formato file:** È possibile scegliere il formato del file di registrazione. . AMR o WAV

**NOTA:** Premere **Tasto OK** per registrare / mettere in pausa la registrazione.

# **5.5. Radio FM**

È possibile scegliere le seguenti opzioni:

- **Ricerca automatica e salvare:** Cercare e salvare i canali.
- **Lista Canali:** Riprodurre, modificare o eliminare i canali salvati.
- **Salvare:** Salvare attuale frequenza di ascolto nella lista dei canali.
- **Ricerca manuale:** Cerca la radio manualmente.
- **Altoparlante:** Riprodurre FM in modalità altoparlante.(Si attiva solo quando l'auricolare è inserito)
	- **Ascolto in sottofondo:** Ritorno all'interfaccia standby continuando a ascoltare la radio FM.
	- **Registra:** Registra il programma FM attualmente udito.
	- **File di registrazione:** Visualizzare l'elenco dei file registrati.
	- **Memorizzazione:** Modificare il percorso per il file di registrazione FM.
	- **Aiuto:** È possibile ottenere la guida delle operazioni in qui.

# **6. Messaggi**

- È possibile inviare e ricevere SMS o MMS con questa funzione.
- Questo capitolo presenta i servizi di messaggistica forniti dalla rete GSM. Alcuni servizi potrebbero non essere supportati dalla rete locale.

# **6.1. Scrivere messaggio**

- **Nuovi SMS / MMS:** Inserire immagini, melodia, numero di telefono e segnalibro.
- **Invia:** Inserire il numero dei contatti e inviare SMS / MMS a questo numero.
- **Edit:** Modifica SMS o MMS
- **Exit:** Esci e torna a scrivere interfaccia del messaggio.

# **6.2. In entrata / In uscita/Bozze**

Questa funzione viene utilizzata per controllare i messaggi Ricevuti / In uscita / Bozze / Modelli.

# **6.3. Sicurezza**

È possibile creare un messaggio di sicurezza all'interno di questa cartella, per aprirlo deve avere inserita la password, la password predefinita è "1122"

**6.4. Modelli:** Alcuni modelli di messaggi sono riportati all'interno di questo menu.

**6.5. Broadcast:** Guarda i messaggi broadcast. Le opzioni includono:

- **Inoltra:** inoltrare questo messaggio.
- **Elimina:** Eliminare la voce selezionata del messaggio;

 **Impostazioni:** Alcune opzioni sulle impostazioni dei messaggi trasmessi all'interno di questo menu.

- **On / Off:** Attivare o disattivare la trasmissione Cell Broadcast.
- **Lingue:** impostare la lingua cell broadcast.
- **Canali impostazioni:** È possibile aggiungere,

modificare il canale e cancellare il canale corrente e annullare la lettura.

# **6.6. Servizio di posta vocale**

Questo è simile ad una segreteria. È possibile trasferire la chiamata in entrata che non si riesce a rispondere al server di posta vocale,

in cui il chiamante può lasciare un messaggio. La notifica del messaggio, se del caso, viene ricordata con un breve messaggio. Questa funzione è parte del

software di accoppiamento fornito dal gestore di rete. quindi è necessario registrarsi, si prega di fare riferimento al proprio operatore di rete per il dettaglio.

**Nota:** È possibile trasferire una chiamata in arrivo al server di posta vocale (il numero di chiamante di lasciare un messaggio) impostando "Inoltro chiamata"

#### **6.7. Opzione (Premere il tasto opzione per entrarvi)**

 È possibile controllare le impostazioni SMS, le impostazioni MMS, messaggi push, e la capacità Messaggio

# **7. Gestione File**

Il File Manager elenca i tutti i file memorizzati nella scheda di memoria.

## **8. Profili**

Inserire nella funzione, visualizzare l'elenco modalità del profilo tra cui **Normale, Silenzioso, Riunione, Indoor, All'aperto, Modalità di guida**

Selezionare una modalità e accedere al menu opzioni: **Attiva:** Premere il tasto OK per attivare la modalità profilo.

 **Impostazioni:** Personalizzare la modalità di profilo come segue:

 **Rinomina:** Modificare il nome della Modalità profilo.

**Regolazioni squillo:1. Chiamata in entrata SIM1 / 2:**  Impostare la suoneria per la chiamata in arrivo SIM1 / 2. È anche possibile selezionare suonerie dalla scheda SD.

 **2. messaggio SIM1 / 2:** Selezionare la suoneria per il messaggio SIM1 / 2. È anche possibile selezionare la suoneria dalla scheda SD.

 **Regolare il volume:** Impostare il volume per **Volume chiamata, Volume Messaggio, Allarme e calendario, volume di chiamata, suoneria accensione.**

 **Tipo di squillo:** Impostare il tipo di suoneria, come Ripeti, Ascendente, Bip.

 **Altri squilli di avviso:** Selezionare il **tono dei tasti, avviso batteria scarica, suono** 

#### **accensione ,segnale di linea.**

**Nota:** Dopo aver collegato l'auricolare, suoneria verrà ascoltata nelle cuffie, così come dal telefono, quando c'è chiamata o un messaggio.

#### **9. Riproduttore musica**

Si può ascoltare musica con questa funzione. È possibile utilizzare i seguenti tasti durante la riproduzione.

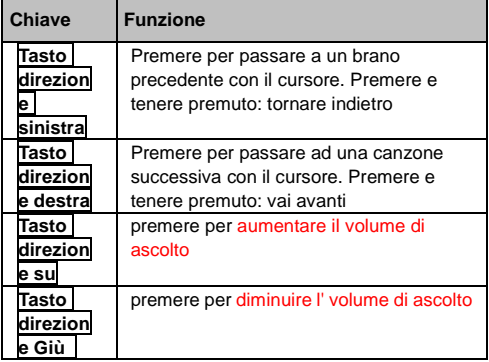

Premere opzione sinistro per visualizzare la lista Play, le opzioni includono:

**Elenco Musica:** Visualizzare l'elenco di riproduzione.

 **Aggiungi:** Aggiungere il file musicale contrassegnato da play list salvato o nuova lista di riproduzione.

- **Imposta come suoneria:** Impostare la musica marcata come suoneria
- **Shuffle:** Impostare per aprire / chiudere la funzione.

 **Ripeti:** Impostare per aprire / chiudere la funzione. Se si apre la funzione, è possibile selezionare ripetere una volta o ripetere tutto.

**Impostazioni:** Impostare il lettore musicale.

 **Equalizzatore**: Chiamare l'equalizzatore per regolare l'effetto sonoro.

 **Uscita stereo BT:** Dopo aver connesso un auricolare BT, è possibile cambiare l'uscita BT come ON / OFF. **BT auricolare stereo:** collegare auricolare BT.  $\triangleright$  **loop:** ascoltare le parti selezionate in ciclo **Esci:** ferma e esci dal lettore.

## **10. Fotocamera**

Con questa funzione, è possibile scattare foto. Premere **Tasto OK** per scattare sotto la finestra di visualizzazione foto. Entrare in opzioni, Le opzioni includono:

 **Altre opzioni:** È possibile modificare la modalità **DC / DV**, **Dimensione**, **Modalità notte**, **Luminosità, contrasto, bilanciamento del bianco** e **altre impostazioni.**

 **Visualizzatore di immagini:** entrare nella cartella album.

 **Impostazioni:** È possibile selezionare diversi **Qualità**, **Banding** e altri.

 **Aiuto: Alcune informazioni di aiuto per la macchina fotografica.**

**Nota:** Premere il tasto OK per scattare la foto;

# **11. Servizi**

Browser Internet.

## **12. Fun & Game**

**Serpente:** Game of Snake.

**Nota:** Per maggiori informazioni si prega di leggere l'aiuto del gioco.

## **13. Impostazioni**

È possibile impostare diverse funzioni per il telefono con questa funzione.

## **13.1. Impostazione chiamata**

 **Deviazioni:** Deviare una chiamata in arrivo a un numero telefonico indicato sotto la condizione preimpostazione. Questa funzione può essere impostata o disattivata.

 **Avviso di chiamata:** La rete vi informerà per una nuova chiamata in entrata durante la chiamata. Si prega di contattare con il proprio operatore di rete per avviare o chiudere la funzione perché la funzione richiede il supporto di rete.

 **Blocco chiamate:** Impostare il diritto di chiamare e rispondere. Questa funzione richiede il supporto di rete. È possibile avviare o chiudere la funzione.

 **Nascondi ID:** Nascondi ID, visualizzazione del proprio ID, visualizzazione ID da rete.

 **Altro:** Ci sono alcune caratteristiche circa il tempo di promemoria chiamata, ricomposizione automatica, vibrazione quando si è connessi, SMS di risposta dopo respingere, registrare la voce di chiamata automatica.

# **13.2. Impostazioni Telefono**

È possibile personalizzare le funzioni del telefono preferiti, sulla base di interessi con questa funzione.

 **Ora & Data:** È possibile impostare la città di residenza, data e ora impostata, formato definito per il vostro telefono.

 **Impostazioni della lingua:** Impostare la lingua corrente del sistema.

 **Impostazioni di scelta rapida:** È possibile impostare il tasto di direzione del menu designato.

 **Accensione/spegnimento auto:** Il telefono si può accendere / spegnere in base al vostro tempo prestabilito.

**Gestione carica:** Visualizzare la carica della batteria.

# **13.3. Display**

È possibile impostare Effetto di animazione, impostazioni sfondo, Impostazioni di visualizzazione in attesa, Contrasto, Retroilluminazione, durata della retroilluminazione tastiera e blocco tastiera automatico.

# **13.4. Sicurezza**

La password di blocco del telefono, la password della carta SIM e supporto PIN2 sono numeri a 4 o 8 cifre, e non supportano altri caratteri. La password originale del telefono al momento di lasciare la fabbrica è 0000. La password PIN2 e la carta SIM sono forniti dal gestore di rete. Quando il PIN/PIN2 viene inserito erroneamente in successione tre volte, la carta SIM verrà bloccata.

Il PUK / PUK2 devono essere inseriti se si vuole sbloccare la carta SIM. Il PUK/PUK2 viene fornito dal gestore di rete. Se il PUK viene inserito erroneamente in successione per 10 volte, la carta SIM viene bloccata in modo permanente.

 **PIN:** aprire o chiudere la funzione di blocco PIN. Quando il blocco PIN viene lanciato, il PIN deve essere inserito ad ogni accensione.

 **Modifica PIN:** Blocco PIN deve essere attivata, per poterlo cambiare.

**Modifica PIN2:** Inserire il PIN2 corretto .

 **blocco Telefono:** Aprire o chiudere la funzione di blocco del telefono. Quando il blocco del telefono è stato lanciato, la password di blocco del telefono deve essere inserita ad ogni accensione.

 **Modificare la password del telefono cellulare:** È possibile modificare la password del telefono. La password predefinita è **1122**

## **privacy**

Inserire la password corretta nell'interfaccia della sicurezza dati.

Impostare i moduli di tutela della privacy. Questi moduli comprendono chiamate, Rubrica, Messaggi, Video player, File manager, ecc

Se si selezionano questi moduli per la sicurezza dei dati, è necessario inserire la password corretta quando si desidera visualizzare questi moduli.

 **Blocca schermo con tasto fine:** se Attiva, in modalità stand-by, è possibile utilizzare il tasto di accensione per bloccare lo schermo.

 **Mobile tracker:** Potete seguire il vostro telefono quando il telefono perduto; La password di default è "123456"

 **Numeri consentiti:** Aggiungere i numeri per la composizione fissa.

 **Blacklist:** È possibile controllare la lista nera qui, e anche possibile impostare la funzione se necessario agire su chiamata o messaggistica.

#### **13.5. Connessioni**

È possibile impostare la rete cellulare con questa

funzione.

 **Account di rete:** scelta delle impostazioni di rete per account di dati prima di utilizzare internet.

**Servizio GPRS:** abilitare / disabilitare la rete GPRS.<br>
impostazioni connessione dati: È possibile

**Impostazioni connessione dati:** È possibile

controllare l'accesso a Internet come "sempre connesso" o "connessione al bisogno" ..

 **Selezione rete:** scelta delle modalità di ricerca sulla rete telefonica, comprese Auto e Manuale.

# **13.6. Dual SIM**

È possibile impostare lo stato della rete telefonica, tra cui la modalità Standby, Risposta originale SIM, nome SIM.

# **13.7. Ripristina impostazioni di fabbrica**

È possibile ripristinare il telefono nelle impostazioni iniziali con questa funzione. La password predefinita è: **1122**.

## **14. Appendice**

# **14.1. FAQ**

**Il telefono non può essere acceso:** Quando la batteria è molto scarica, il telefono non può essere acceso correttamente. Si prega di caricare la batteria.

**Impossibile effettuare alcune chiamate:** Controllare se Blocco chiamate è impostato. Se è impostato, potrebbe non essere in grado di effettuare chiamate o solo alcune chiamate potrebbero essere ammesse.

**Chiamata trasferita:** Controllare se il trasferimento di chiamata è impostato. Se è impostato, le chiamate entranti possono essere deviate ad altri numeri o dispositivi.

# **14.2. Messaggio di errore**

# **Si prega di inserire la scheda SIM**

Accertarsi di aver inserito la scheda SIM. Se essa è stata installata ma non può essere rilevata, prova a pulire i contatti dorati della scheda SIM con un panno asciutto. Se ancora non funziona, contattare il gestore della rete. **Nessun servizio**

Se siete in una zona non coperta dalla rete, o se un ostacolo fisico è presente, come in uno spazio chiuso, il messaggio "Nessun servizio" sarà visualizzato sullo schermo in standby e non sarà in grado di effettuare o ricevere chiamate. Si può provare ad avvicinarsi ad una finestra per una migliore ricezione.

**solo emergenza:** Quando si è al di fuori della propria rete, ma dentro un'altra rete, è possibile solo effettuare chiamate di emergenza.

**Nessuna scheda SIM valida:** La scheda SIM è bloccata o ha un errore. Si prega di inserire la scheda SIM corretta o rivolgersi al proprio fornitore di servizi.

#### **Inserisci il codice PUK**

Dopo tre inserimenti errati consecutivi, il codice PIN viene bloccato e sarà necessario inserire il codice PUK per sbloccarlo. Rivolgersi al proprio fornitore di servizi. Dopo dieci voci del codice PUK consecutive errate, la carta SIM non può più essere utilizzato. Si prega di contattare il fornitore di servizi per acquistare una nuova carta SIM.

## **DI CHIARAZIONE Conformità CE**

La società Brondi SpA, con sede legale in Via B. Gozzoli n. 60-00142 Roma e base operativa in Via Guido Rossa 3-10024 Moncalieri (TO), la dichiarazione che il dispositivo **BARON conforme** con tutti i requisiti specificati nella Direttiva Europea 95/5/CE quanto riguarda radio e apparecchiature e che è conforme alle seguenti norme di telecomunicazione

**EN301511 V9.0.2 EN301489-7 V1.3.1 EN301489-1 v1.9.2 EN60950-1: 2006 + A11: 2009 + A1: 2010 + A12: 2011 EN50360: 2001 EN62209-1: 2006**

Il rispetto dei requisiti di cui sopra viene espressa tramite la marcatura

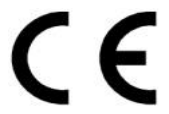

Il prodot to è conforme alla direttiva 2004/108/CE relativa alla la conformità elettromagnetica e con il 2006/95 / CE (LVD) riguardante le norme di sicurezza.

Il prodotto è conforme ai ROHS 2011/65 / standard UE.

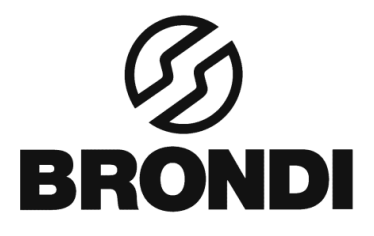

**BRONDI S.p.A. www.brondi.it [info@brondi.it](mailto:info@brondi.it)**

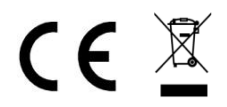

Waste electrical products must not be disposed of with household waste. This equipment should be taken to your local recycling center for safe treatment

# **Versione: 5 dicembre 2013.**